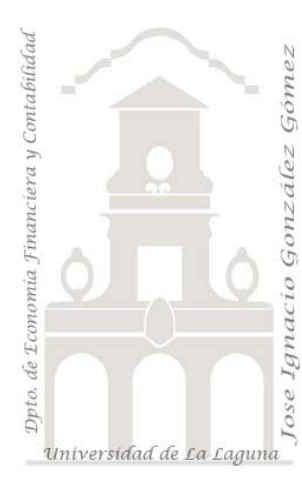

Jose Ignacio González Gómez. Departamento de Economía Financiera y Contabilidad Universidad de La Laguna www.ecofin.ull.es/users/jggomez.

**Caso:** *Cajeros Automáticos III.* 

# **1 INTRODUCCIÓN Y ANTECEDENTES.**

### **2 SE PIDE.**

- 2.1 CONSULTA DE DATOS AÑADIDOS.
- 2.2 CONSULTA DE SELECCIÓN Y GENERADOR DE EXPRESIONES CON LA FUNCIÓN "SIINM"
- 2.3 CONSULTA DE AGREGADO. TOTAL DE REGISTROS POR ALUMNOS.
- 2.4 ELABORACIÓN DE FORMULARIOS.<br>2.4.1 Reelaboración del Formulario "0 Ent
	- 2.4.1 Reelaboración del Formulario "0 Entradas de Justificantes".
	- 2.4.2 Reelaboración del Formulario "1 Entidades y Oficinas Bancarias".
- 2.5 CONSULTAS Y GRÁFICOS DE REFERENCIAS CRUZADAS

## **1 Introducción y Antecedentes.**

Partiendo de la Base de Datos desarrollada hasta ahora " Registro de Cajeros 2", que contiene los datos y registros correspondientes al muestreo "Práctica 1" y elaborado el formulario solicitado de registro de justificantes así como la tabla de entidades y oficinas.

Afrontamos esta práctica 3 descargando en primer lugar la BD "Registro de Cajeros 3" y la tabla de Excel "Resultados 2" que contiene los nuevos datos suministrados por los alumnos ya normalizados.

# **2 Se pide.**

## *2.1 Consulta de datos añadidos.*

Crear una consulta de datos añadidos que incorpore a la tabla Justificante los datos contenidos en el fichero Excel "Resultados 2".

### *2.2 Consulta de Selección y generador de expresiones con la función "SiInm"*

Retomamos la consulta realizada "A1 dias y periodos", la copiamos y le cambiamos el nombre por "A1 dias periodos y franja horaria".

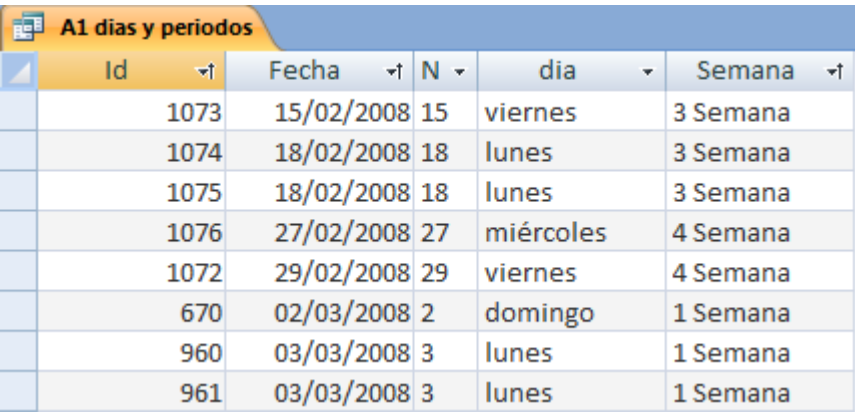

En concreto queremos añadir un nuevo campo con la siguiente escala de valores correspondiente a las siguientes franjas horarias:

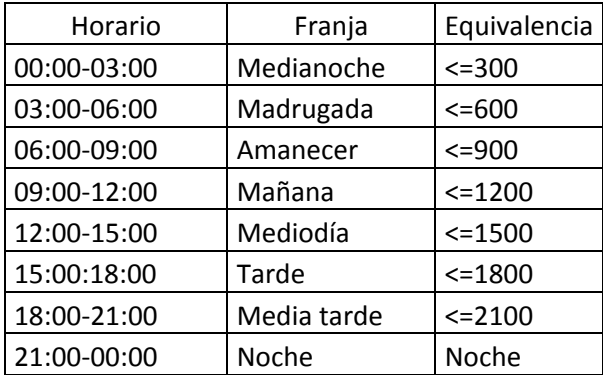

Orientación: convertir a número la fecha y multiplicarlo por 1 de tal forma que el resultado de la nueva consulta es el que se muestra a continuación.

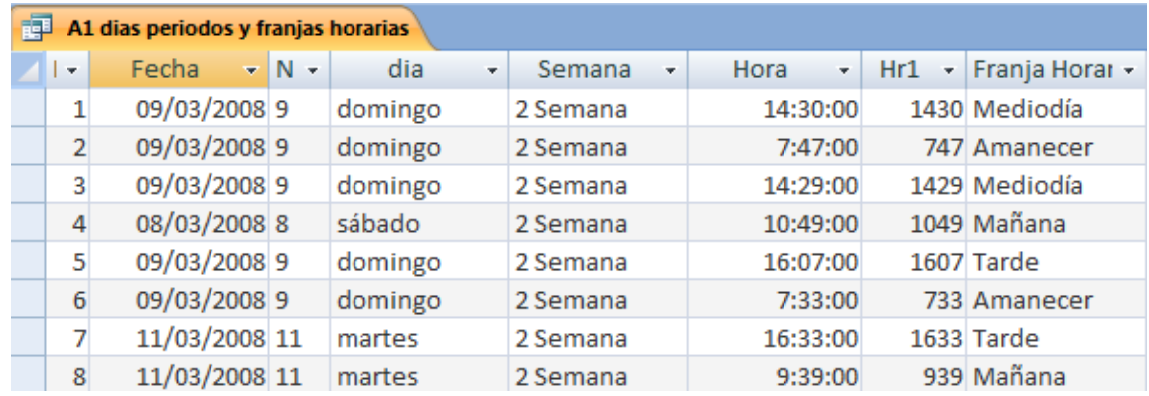

#### *2.3 Consulta de Agregado. Total de Registros por Alumnos.*

Elabore una consulta que nos indique el total de registros que cada alumno ha contribuido a la base de datos, tanto en términos absolutos como porcentuales.

### *2.4 Elaborac ción de fo rmularios s.*

#### **2 2.4.1 Ree elaboración del Formula ario "0 Entra adas de Jus stificantes". .**

Se pide analizar el diseño del formulario "O Entradas de Justificantes" e intente elaborar uno similar al propuesto. Prestando especial atención a:

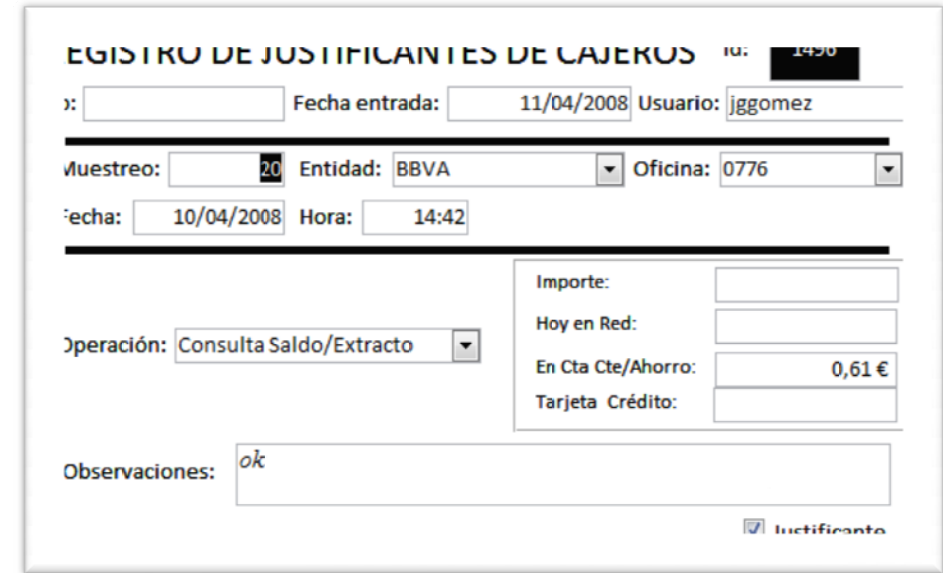

- El establecimiento de cuadros combinados en el formulario.
- Los puntos e índices de tabulación
- Comportamiento o evento en el formulario, de tal forma que al abrirlo se coloque de forma automática en el último registro introducido.
- Realizar pruebas de búsqueda y filtrado de registros a través de formulario.

#### **2 2.4.2 Reel** laboración del Formulario "1 Entidades y Oficinas Bancarias".

Igualmente se pide analizar el diseño del formulario "1 Entidades y Oficinas Bancarias" e intente elaborar uno similar al propuesto. Prestando especial atención a:

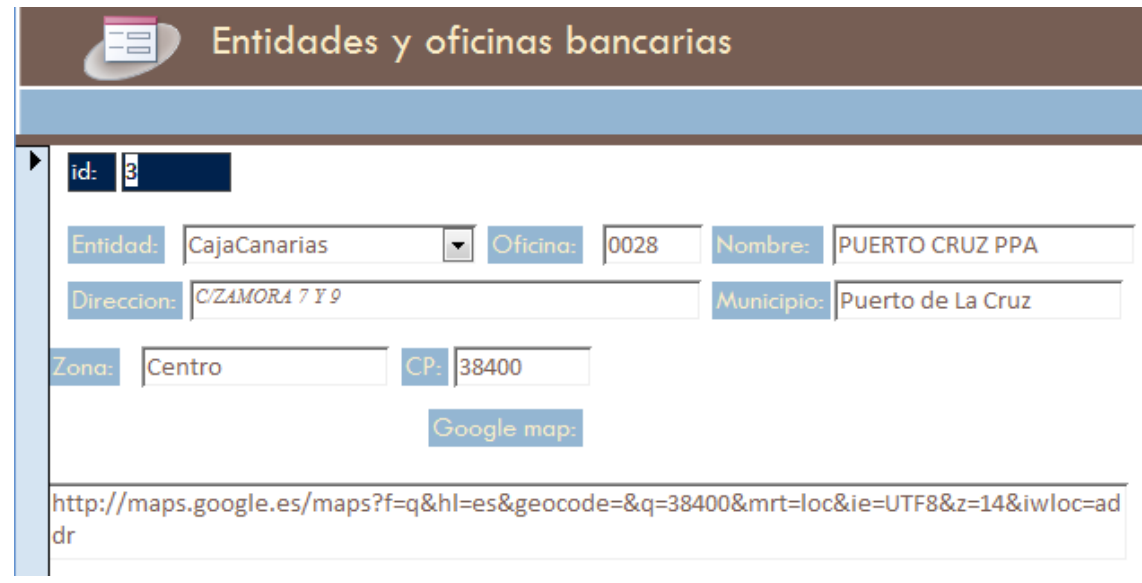

- Insertaremos un nuevo campo en la tabla en que se registre el link correspondiente al mapa de ubicación del google map como hipervínculo para determinar exactamente la ubicación de cada sucursal. Probar su funcionamiento. Insertar nuevos localizadores de las oficinas bancarias en nuestra tabla.
- Revise y modifique los índices de tabulación del formulario.
- Fijarse y analizar la máscara de entrada del campo Oficina. Buscar en el Google Group los temas relacionados con máscara de entradas.
- Determine a que otro/s campo/s del formulario anterior se podría aplicar una máscara de entrada y/o una regla de validación de datos y como la diseñaría. Justifique su respuesta. En caso de duda consultar Google Groups.

## *2.5 Consultas y gráficos de Referencias Cruzadas*

Cree un nueva base de datos que llamaremos "Registro de Cajeros 3 Consultas Dinámicas" con el objeto de evaluar y practicas las consultas dinámicas.

Vinculemos todas las tablas de datos más relevantes provenientes de la Bd "Registro de Cajeros 3" así como la consulta "A1 días periodos y franjas horarias"

Realice y analice las consultas y gráficos de referencias cruzadas. Detecte el potencial de esta herramienta y la diferencia respecto a las consultas resúmenes analizadas hasta ahora.